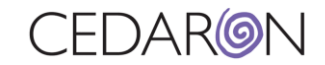

## Epic Instances

**1. If you are seeing this message:**

*Facility code not recognized: Hospital: message ignored*

- **2. 1. Open the Mapping Editor**
- **3. 2. Look for "Admin Group"**
- **3. Locate field - "2.16.840.1.113883.3.3478.4.836^ST"**

## **4. Add the defined value that is being sent in the XML:**

```
 <registryDocument schemaVersion="1.0" xsi:noNamespaceSchemaLocation="file:///C:/_HHSchema/RTD.xsd"
xmlns:xsi="http://www.w3.org/2001/XMLSchema-instance">
<submission xmsnId="2">
   <section code="ADMIN" displayName="Z. ADMINISTRATION">
        <element codeSystem="2.16.840.1.113883.3.3478.6.1" codeSystemName="ACC NCDR"
            code="2.16.840.1.113883.3.3478.4.836" displayName="PartID">
            <value xsi:type="NUM" value="732331"/>
        </element>
        <element codeSystem="2.16.840.1.113883.3.3478.6.1" codeSystemName="ACC NCDR"
            code="2.16.840.1.113883.3.3478.4.836" displayName="PartName">
            <value xsi:type="ST" value="Hospital"/>
```
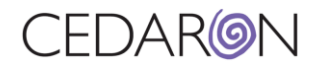

## **5. Enter this value in the input section and the desired value in the output field**

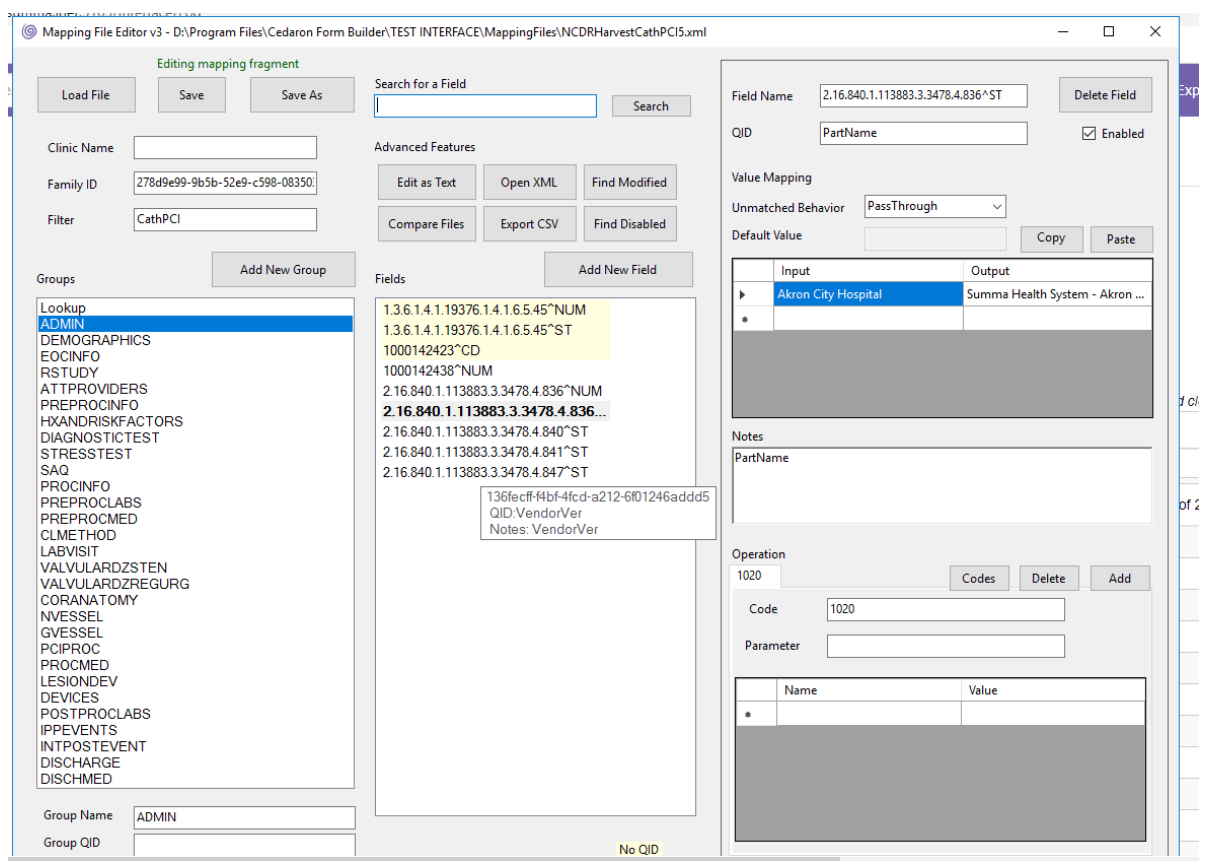